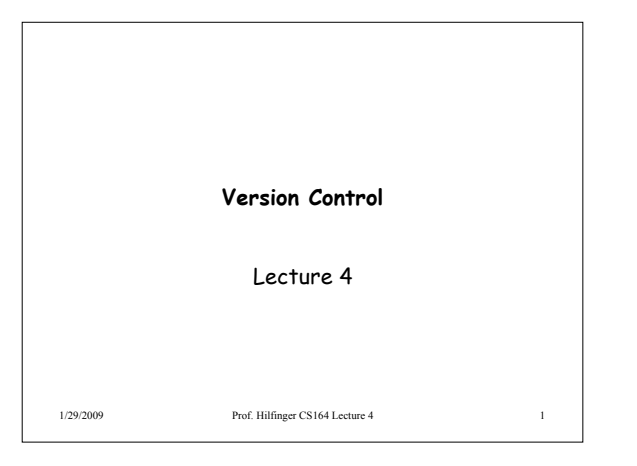

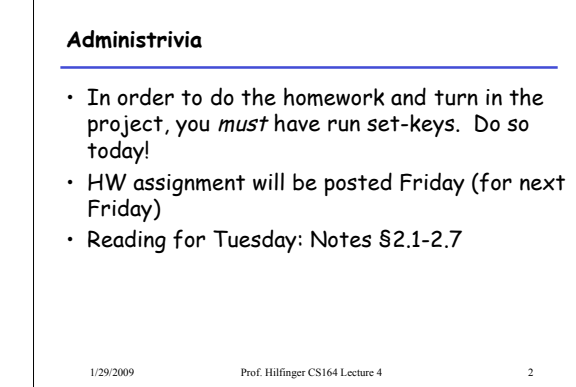

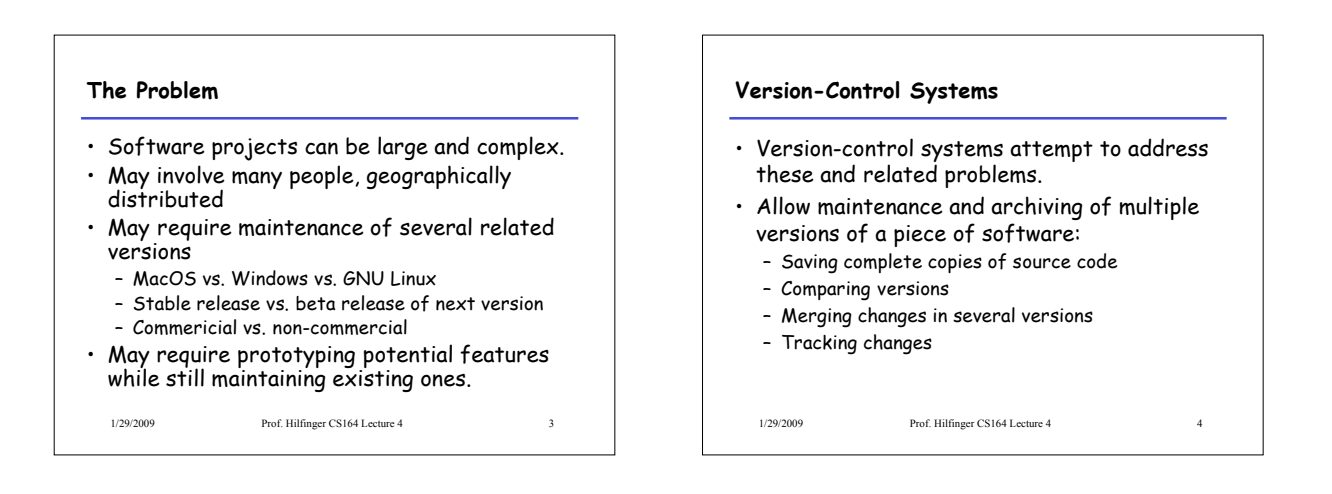

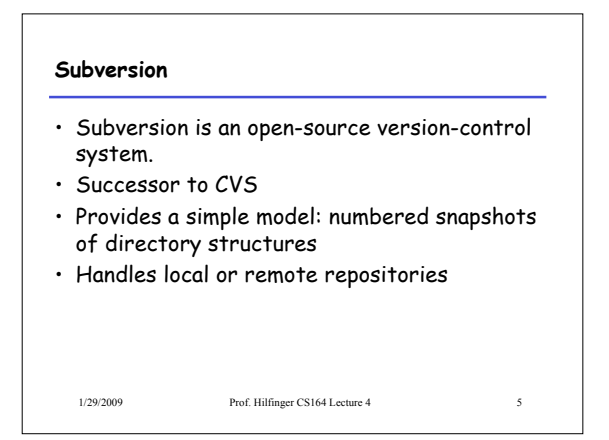

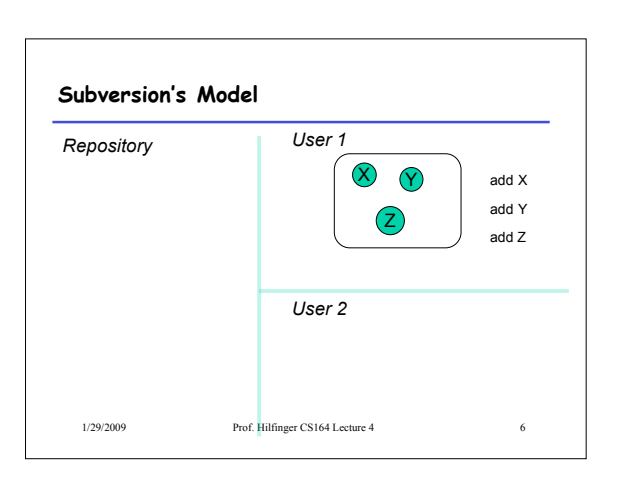

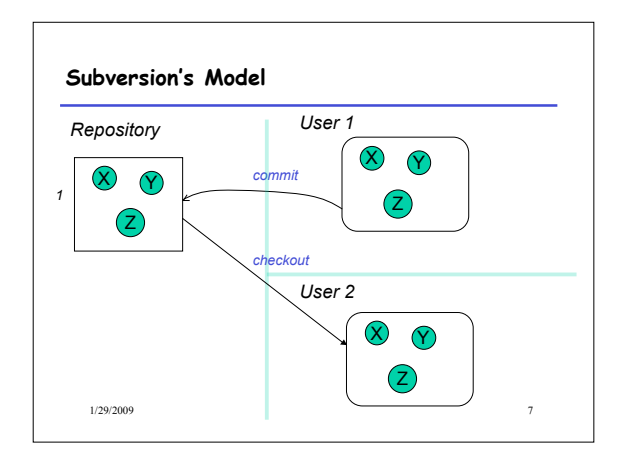

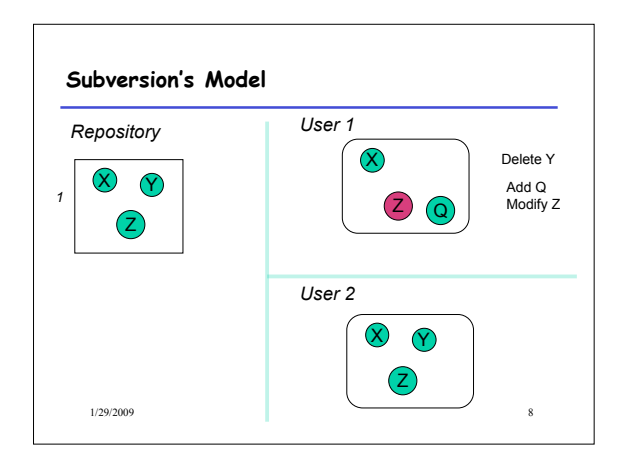

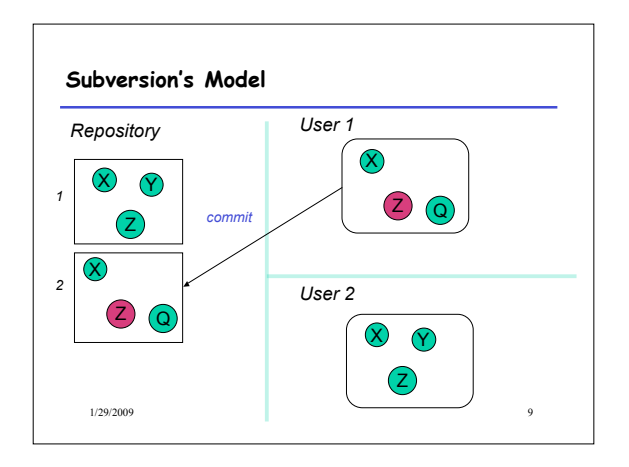

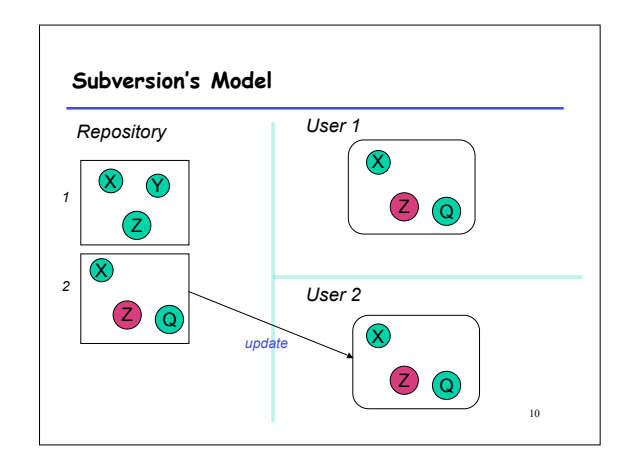

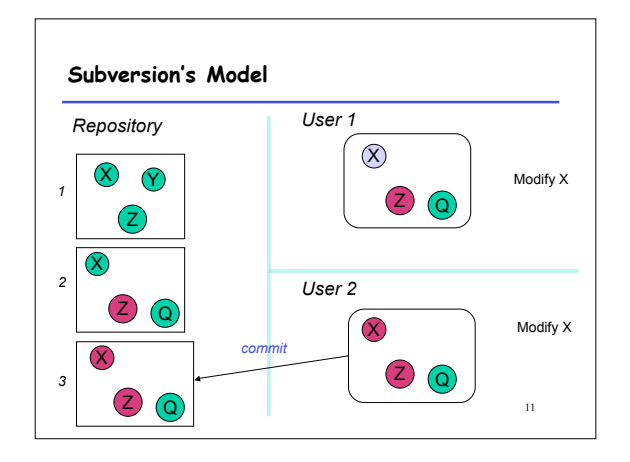

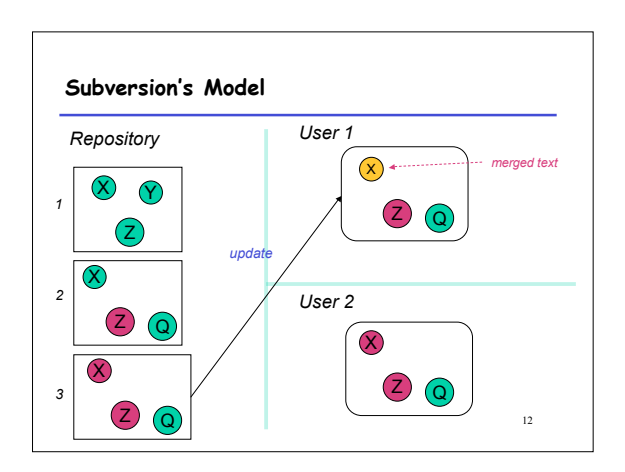

### **Terminology**

- Repository: Set of versions
- Revision: A snapshot of a particular directory of files
- Revision number: A sequence number denoting a particular revision
- Working copy: A directory or file initially copied from a revision + administrative data

1/29/2009 Prof. Hilfinger CS164 Lecture 4 13

# **A Useful Property**

- In the previous example, Subversion does not really keep 3 complete copies of the files.
- Instead, it maintains *differences* between versions: if you change little, your revision takes up little space.
- Copying an entire file or directory in the repository is very cheap
- "Directory foo in revision 110 is the same as directory bar in revision 109"

1/29/2009 Prof. Hilfinger CS164 Lecture 4 14

1/29/2009 Prof. Hilfinger CS164 Lecture 4 15 **Some Basic Commands** • We'll be using "ssh tunnels" to access our Subversion repositories. • We created an ssh key pair for you when you first logged in. • In the following, we consider login cs164-xx and team Ursa; we'll use nova as a convenient host. 1/29/2009 Prof. Hilfinger CS164 Lecture 4 16 **Creating a working copy of a repository** • To get the latest revision of projects: svn co svn+ssh://cs61b-ta@nova/Ursa/trunk mydir • Or just one directory: svn co svn+ssh://cs61b-ta@nova/Ursa/trunk/proj1 \ mydir • A particular revision: svn co -r100 \ svn+ssh://cs61b-ta@nova/Ursa/trunk/proj1 old1

#### **Some useful (local) abbreviations**

- On instructional accounts, I have defined a few shortcuts:
	- $-$  \$REPOS =
	- svn+ssh://cs164-ta@quasar.cs.berkeley/cs164-xx  $-$  \$STAFF =
	- svn+ssh://cs164-ta@quasar.cs.berkeley/staff - \$TEAMREPOS =
	- svn+ssh://cs164-ta@quasar.cs.berkeley/URSA
- I'll use these from now on.

1/29/2009 Prof. Hilfinger CS164 Lecture 4 17

## svn co -r100 \$TEAMREPOS/trunk/proj1 old1

1/29/2009 Prof. Hilfinger CS164 Lecture 4 18

**Abbreviated commands**

• Or just one directory:

• A particular revision:

svn co \$TEAMREPOS/trunk mydir

svn co \$TEAMREPOS/trunk/proj1 mydir

• To get the latest revision of projects:

#### **Add, Delete, Rename Files, Directories**

- When you add or remove a file or directory in a working copy, must inform Subversion of the fact:
	- svn add NEW-FILE – svn delete OLD-FILE-OR-DIR
	- svn move OLD-PLACE NEW-PLACE
- These forms don't change the repository, just your personal working directory.

1/29/2009 Prof. Hilfinger CS164 Lecture 4 19

• Must commit changes to change repository.

#### **Reverting**

- Before committing, can undo adds, removes, modifications.
- The command

#### % svn revert FILE undoes changes to FILE.

- Reverting a modification or delete restores file.
- Reverting an add removes FILE from version control.

1/29/2009 Prof. Hilfinger CS164 Lecture 4 20

#### 1/29/2009 Prof. Hilfinger CS164 Lecture 4 21 **Committing Changes** • The command svn commit -m "Log message" in a working directory will create a new revision in the repository • New revision differs from previous in the contents of the current directory, which may only be part of the whole tree. • Message should be informative. If you leave off the -m, will call your favorite editor. 1/29/2009 Prof. Hilfinger CS164 Lecture 4 22 **Updating** • To get versions of files from most recent revision, do this in directory you want updated svn update • This will report files Subversion changes, adds, deletes, or merges • Merged files are those modified both by you and (independently) in the repository since you updated/checked out.

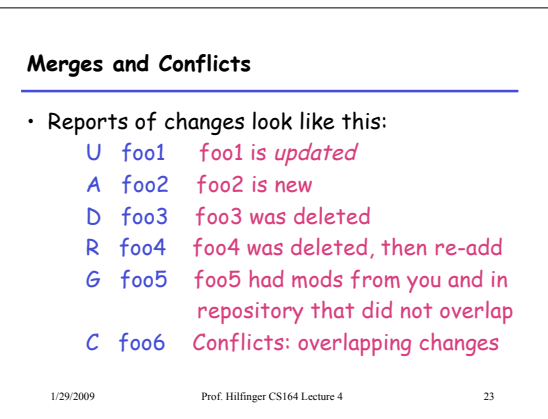

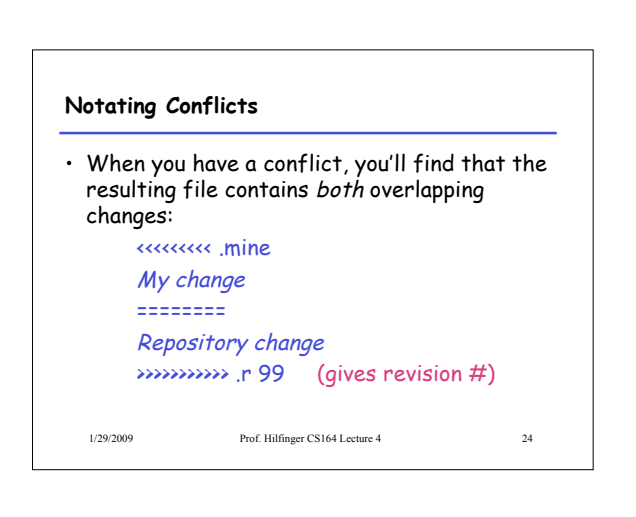

#### **Resolving Conflicts**

- You can either choose to go with the repository version of conflicted file, or yours, or do a custom edit.
- Subversion keeps around your version and the repository version in foo6.mine, foo6.99
- Personally, I usually just edit the file.
- When conflicts are resolved, use svn resolved foo6

to indicate resolution; then commit.

1/29/2009 Prof. Hilfinger CS164 Lecture 4 25

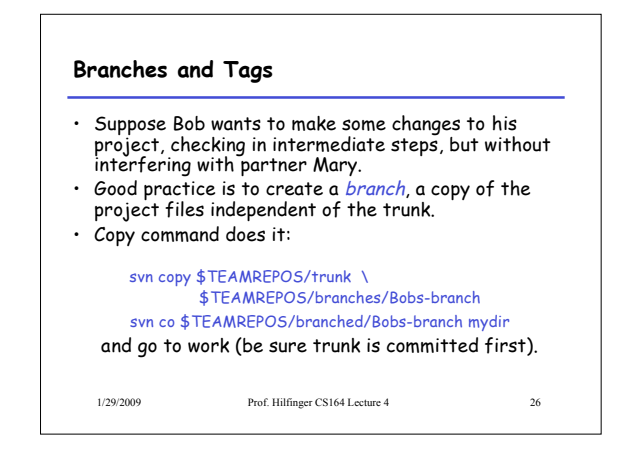

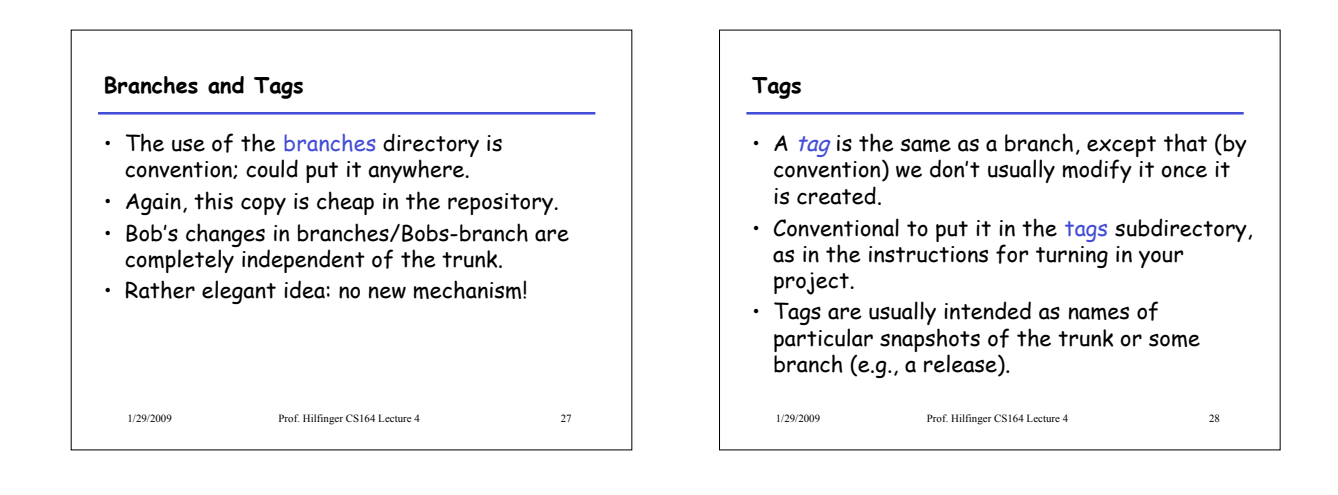

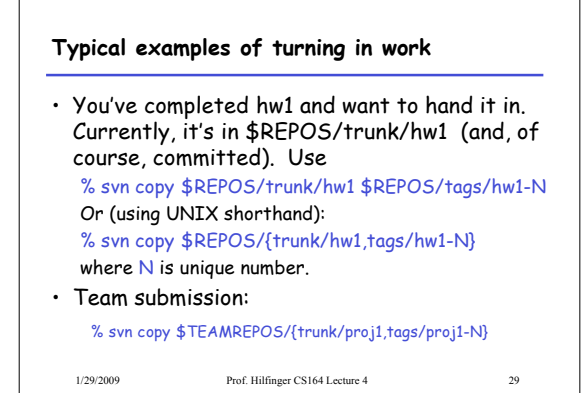

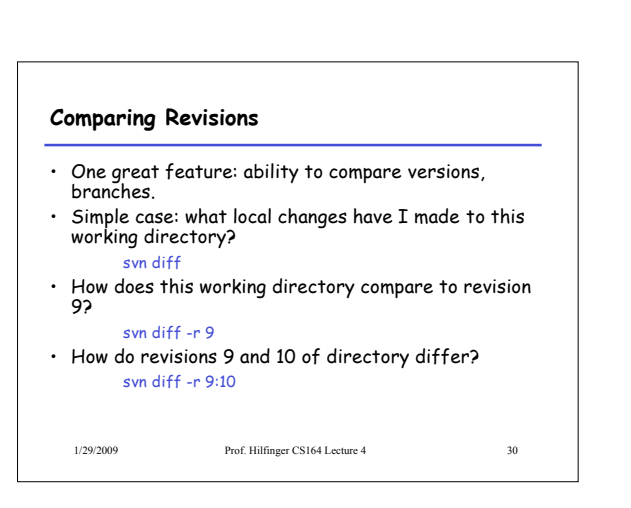

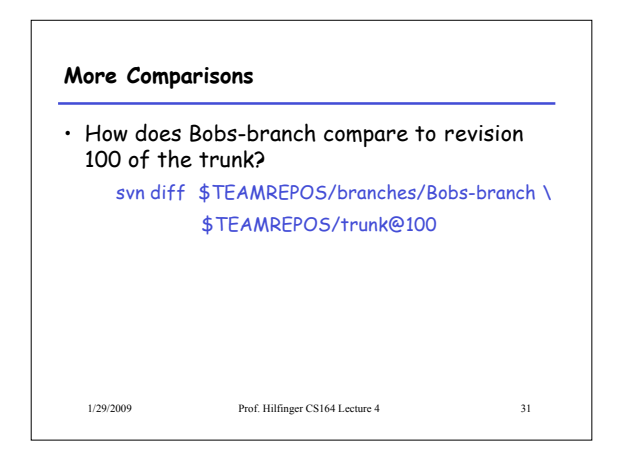

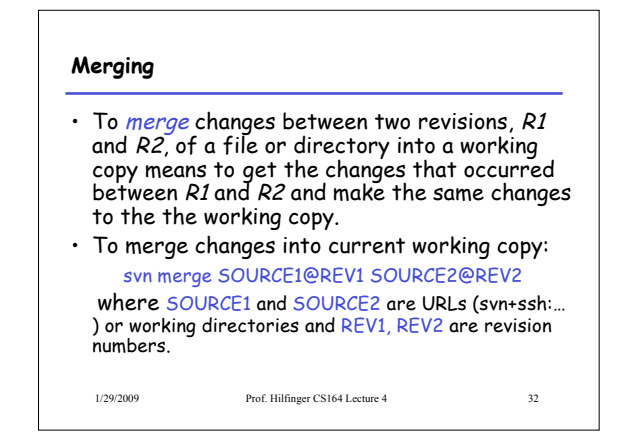

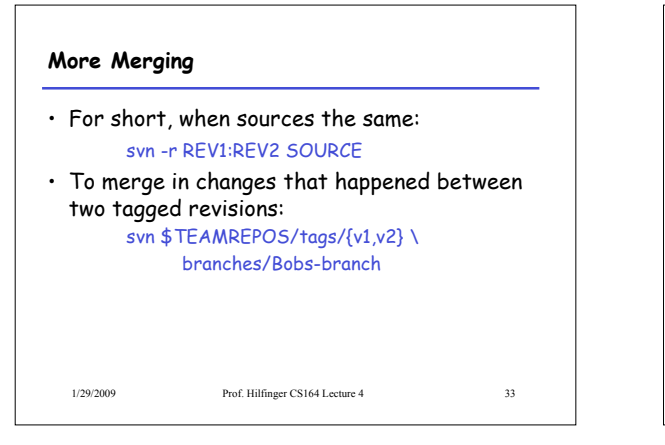

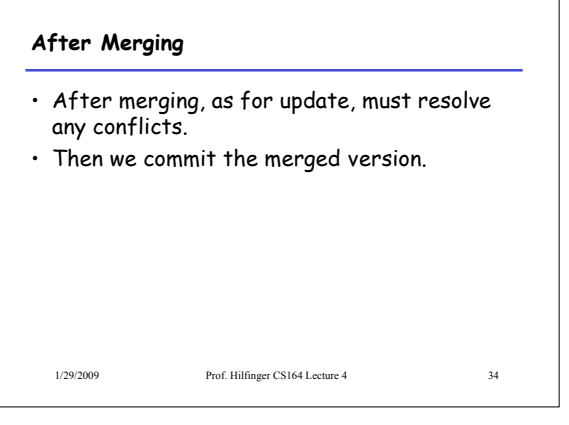

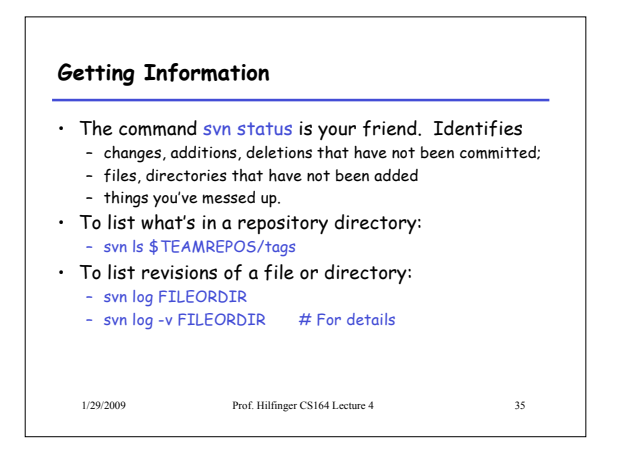

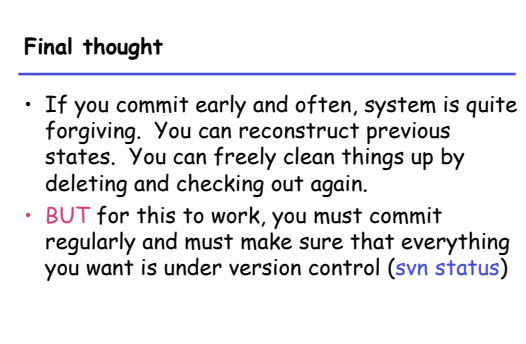

1/29/2009 Prof. Hilfinger CS164 Lecture 4 36